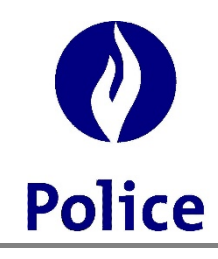

**Ministre de l'Intérieur** 

## **Secrétariat de la Police Intégrée (SSGPI)**

**FAQ 2021-11** Date d'émission 24-11-2021

**OBJET** Facturation et demande de subside

**Chargé de dossier** SSGPI

## **Comment établir la facture pour les membres du personnel en NAPAP ?**

Afin d'effectuer une facture pour les membres du personnel en NAPAP, vous pouvez vous baser sur le fichier TH.BHCP mis à disposition sur FINDOC. Nous vous recommandons d'appliquer les filtres sur la première ligne reprenant les intitulés des colonnes.

Les colonnes suivantes vous permettent de sélectionner les membres du personnel bénéficiant du NAPAP ainsi que le mois concerné via le PayPeriod.

Colonne F : N° d'identification du membre

Colonne H : PersonName

Colonne I : PersonFirstName

Colonne S : Payperiod

Colonne AA : Salarycode

Les membres du personnel, bénéficiant de régime NAPAP perçoivent un traitement d'attente (code salarial 4294), aucune autre allocations ou indemnités ne peut être octroyées. Le calcul repris dans le fichier TH.BHCP peut être retranscris sur la facture NAPAP. Voir notre site internet, rubrique Votre traitement/Simulation - traitement d'attente NAPA[P/Procédure demande](http://download.dalicloud.com/fis/download/679b0792fcac4606d6c8d1e6/ab10eaae-c316-428f-b86a-bed15165a043/TH_NAPAP_FormulaireStandard_Import_BHCP_F%28v20161130%29.xls)  [de subside \(voir 3èmeonglet\)](http://download.dalicloud.com/fis/download/679b0792fcac4606d6c8d1e6/ab10eaae-c316-428f-b86a-bed15165a043/TH_NAPAP_FormulaireStandard_Import_BHCP_F%28v20161130%29.xls)

## Exemple 10/2021

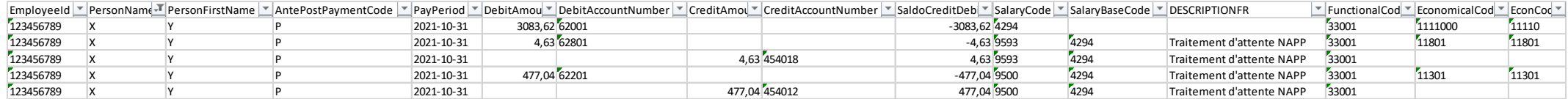